# De naam van het Retourenknooppunt van RTRV-MAP-NETWORK wordt onbekend Ī

#### Inhoud

Inleiding Voorwaarden Vereisten Gebruikte componenten **Conventies** Achtergrondinformatie Probleem **Oplossing** Gerelateerde informatie

## Inleiding

Dit document beschrijft een reden voor de weergave van de term ONBEKEND voor zowel de knoopnaam als het producttype wanneer u de opdracht rtrv-map-netwerk in een Transactietaal 1 (TL1)-sessie geeft. Dit document biedt ook een oplossing voor het probleem op Cisco ONS 15454.

Opmerking: Cisco heeft het probleem opgelost dat in dit document is beschreven in ONS 15454 versie 4.5, die een DWDM-only versie is, en ook in Cisco ONS 15454 versie 4.6, die de eerste SONET/SDH/DWDM-versie is die de tijdelijke oplossing biedt. Raadpleeg Cisco bug-ID [CSCea08680](https://bst.cloudapps.cisco.com/bugsearch/bug/CSCea08680) voor meer informatie.

### Voorwaarden

#### Vereisten

Cisco raadt kennis van de volgende onderwerpen aan:

- Cisco ONS 15454 kaart
- $\cdot$  TL1

#### Gebruikte componenten

De informatie in dit document is gebaseerd op Cisco ONS 15454 versie 4.1.x en hoger.

De informatie in dit document is gebaseerd op de apparaten in een specifieke laboratoriumomgeving. Alle apparaten die in dit document worden beschreven, hadden een opgeschoonde (standaard)configuratie. Als uw netwerk live is, moet u de potentiële impact van elke opdracht begrijpen.

#### **Conventies**

Raadpleeg de [Cisco Technical Tips Convention](/content/nl_nl/support/docs/dial-access/asynchronous-connections/17016-techtip-conventions.html) voor meer informatie over documentconventies.

## Achtergrondinformatie

Wanneer u een systeem installeert, krijgt het systeem een target identifier (TID). Het TID is uniek voor elk systeem. Het TID identificeert het specifieke netwerkelement (NE), dat in dit geval ONS 15454 of ONS 15327 is. Elke opdracht is gericht op het TID. Elke TID kan maximaal 20 ASCII tekens bevatten, beperkt tot letters, cijfers en koppeltekens. Het TID moet starten met een alfabetisch teken. Het TID moet aanwezig zijn in alle invoeropdrachten. Maar de waarde van de TID kan ongeldig zijn, weergegeven door twee opeenvolgende kolonies. Bijvoorbeeld, de TID kan ongeldig zijn wanneer het besturingssysteem rechtstreeks communiceert met het doel-NE. Wanneer u de TID gebruikt, is de aanbevolen waarde de CLLI-code (Common Language Location Identification) van het doel. Gebruik Provisioning > General in Cisco Transport Controller (CTC) om het TID voor een ONS 15454/15327-knooppunt te bepalen. Raadpleeg het gedeelte [Opdrachtbeschrijvingen](/content/en/us/td/docs/optical/15000r4_5/tl1/454sonet/command/guide/r4145tl1/45tlcmd.html) van [TL1](/content/en/us/td/docs/optical/15000r4_5/tl1/454sonet/command/guide/r4145tl1/45tlcmd.html) in [Cisco ONS 15454 en Cisco ONS 15327 TL1-opdracht, release](/content/en/us/td/docs/optical/15000r4_5/tl1/454sonet/command/guide/r4145tl1.html) [4.1.x en 4.5](/content/en/us/td/docs/optical/15000r4_5/tl1/454sonet/command/guide/r4145tl1.html) voor meer informatie.

Dit document maakt gebruik van een labo met drie knooppunten. Zie Afbeelding 1. De knooppunten zijn Stardust-162, Stardust-163 en Stardust-165.

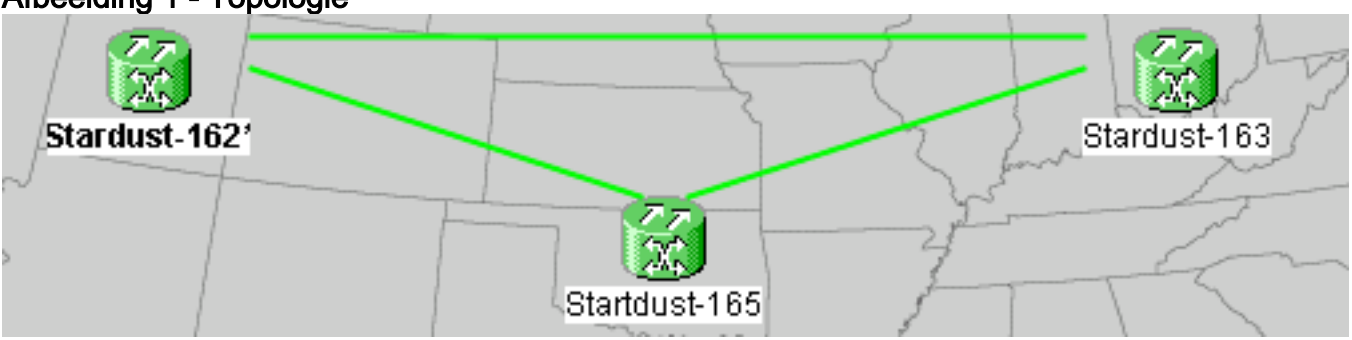

#### Afbeelding 1 - Topologie

Dit zijn de IP adressen van deze knooppunten:

- Stardust-162 10.89.238.162
- Stardust-163 10.89.238.163
- Stardust-165-10.89.238.165

Deze knooppunten communiceren via DCC-links (Data Communication Channel). Stardust-162 is de GNE (gateway NE).

De rtry-ne-gen opdracht haalt de algemene NE-eigenschappen terug. De opdracht rtry-mapnetwerk haalt alle NE eigenschappen terug die bereikbaar zijn vanaf de GNE. De NE eigenschappen omvatten:

- Het IP-adres van het knooppuntIPADDR geeft het IP-adres aan.
- De naam van het knooppuntTID geeft de naam van het knooppunt aan.
- Het producttype van hetPRODUCT vertegenwoordigt het producttype.

Afbeelding 2 toont de normale uitvoer van de opdracht rtrv-map-netwerk wanneer u de opdracht uit Stardust-165 geeft. De uitvoer geeft het IP-adres, de knoopnaam en het producttype weer voor de drie knooppunten.

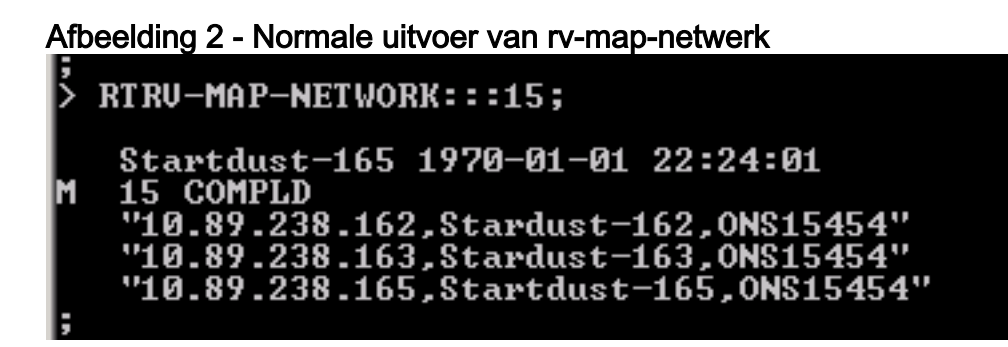

## Probleem

Het probleem doet zich voor wanneer de lengte van de knoopnaam meer dan 20 tekens bevat.

Voltooi deze stappen om de kwestie te reproduceren:

1. Wijzig de naam van het knooppunt van Stardust-165 in Stardust165starstof165, dat langer is dan 20 tekens. Zie afbeelding 3.Afbeelding 3 - Naam wijzigen van knooppunt

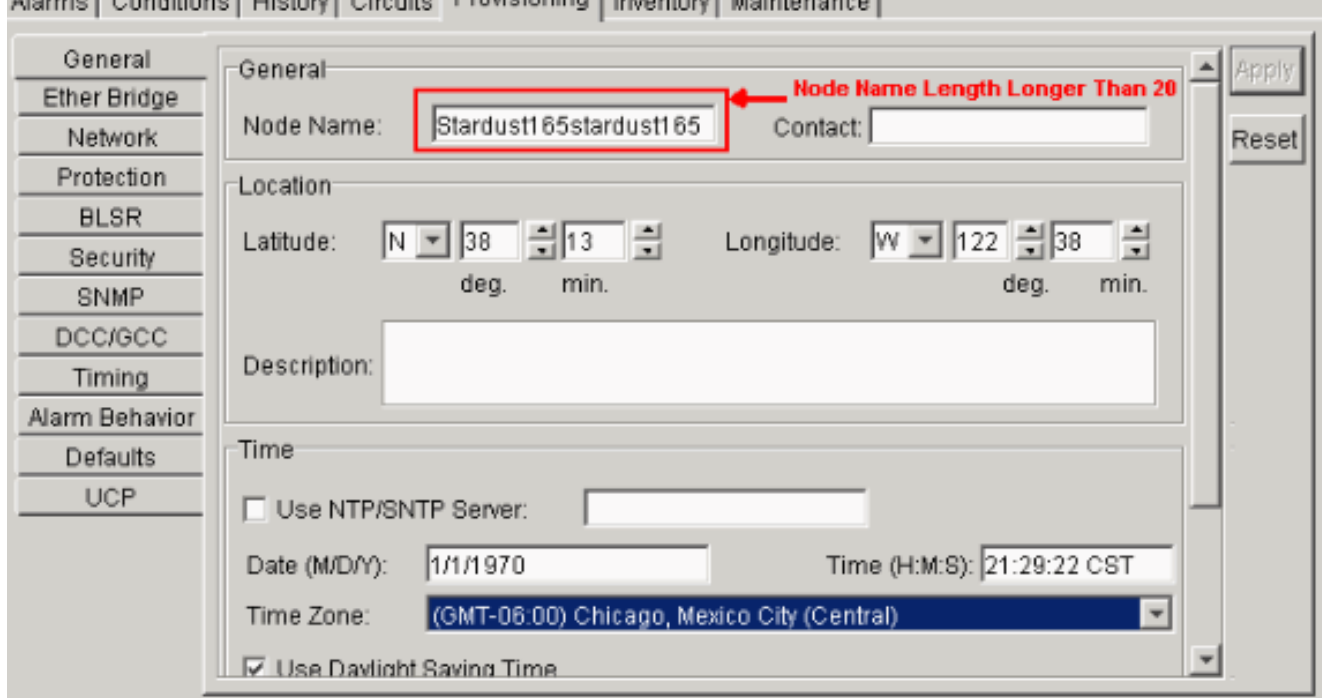

2. Voer de **rtrv-ne-gen** opdracht uit op Stardust165starstof165 (Stardust-165). U kunt verwachten dat de uitvoer de naam van de afgekapte knooppunten tot de eerste 20 tekens weergeeft. Zie pijl A in afbeelding 4.Afbeelding 4 - Uitvoer van trv-n-gen

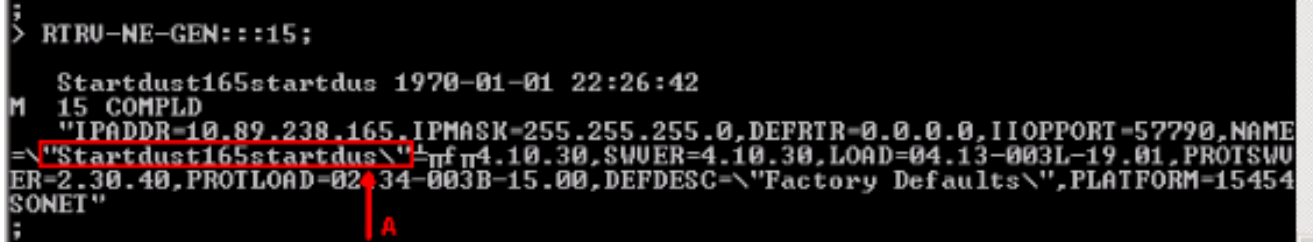

3. Voer de opdracht **rtrv-map-netwerk uit** op Stardust165starstof165 (Stardust-165). De naam van het knooppunt is niet beperkt tot de eerste 20 tekens. De naam van het knooppunt en het producttype worden onbekend weergegeven. Zie pijl A in afbeelding 5.Afbeelding 5 -Uitvoer van rv-map-netwerk wanneer de naam van het knooppunt langer is dan 20 tekens

#### RTRU-MAP-NETWORK:::15; Startdust165startdus 1970-01-01 22:31:25 COMPLD .<br>238.162,Stardust-162,ONS15454"<br>238.163.Stardust-163.ONS15454" "10.89.238.165, UNKNOWN, UNKNOWN"

Wijzig de naam van het knooppunt terug naar Stardust-165 of een naam die korter of gelijk is 4. aan 20 tekens. De knoopnaam en het producttype voor Stardust-165 blijven als ONBEKEND verschijnen wanneer u de rtrv-map-netwerk opdracht geeft.

# **Oplossing**

Voltooi deze stappen om dit probleem op te lossen:

- 1. Reset de huidige actieve TCC/TCC+/TCC2.Opmerking: dit document verwijst naar TCC/TCC+/TCC2 als TCC.Nadat de reset-handeling met goed gevolg is voltooid, wordt de stand-by TCC de actieve TCC.
- 2. Reset de huidige actieve TCC.
- 3. Open een nieuwe TL1-sessie met Stardust-165, en geef de opdracht **rtrv-map-netwerk uit**. Zowel de knoopnaam als het producttype voor Stardust-165 verschijnen nu correct.Als het probleem zich blijft voordoen, neemt u contact op met het [Cisco Technical Assistance Center](/content/nl_nl/support/web/tsd-cisco-worldwide-contacts.html) en opent u een serviceaanvraag.

### Gerelateerde informatie

• [Technische ondersteuning en documentatie – Cisco Systems](/content/nl_nl/support/index.html)